Los alumnos pueden acceder directamente a los contenidos SM desde "Mis asignaturas".

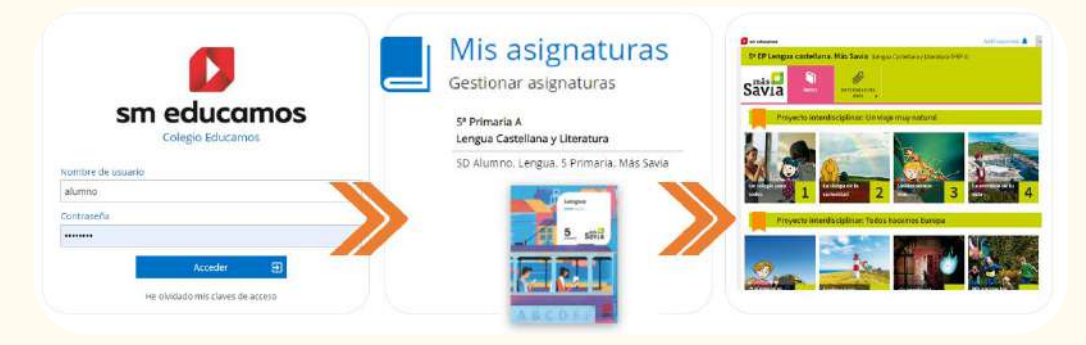

Para que los alumnos se **muestren con su nombre y apellidos** en el aula digital asociada a sus libros, es necesario que las familias **aceptemos las Políticas y Condiciones de Uso de SM Aprendizaje** para cada hijo. Es muy sencillo.

Cualquiera de los **tutores**(madre/padre) accedemos a la **web del centro** o la **app de familias** (dónde te sientas más cómodo/a porque se puede hacer indistintamente en ambos espacios)

**1**

Observaremos que en "**Mi espacio**" encontramos un nuevo módulo con el nombre "**Permisos**". Allí se nos muestran los permisos pendientes de aceptar por cada uno de los hijos. **2**

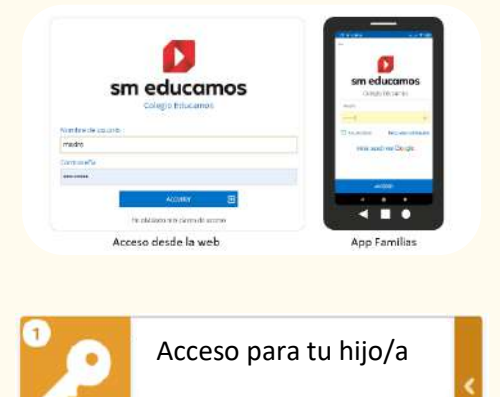

Permisos

Al entrar, encontramos una pantalla donde podemos aceptar este permiso cada hijo. Simplemente **activamos a cada hijo** y pulsamos **aceptar** (anotando nuestro correo electrónico) Recuerda que este proceso solo se tiene que hacer una vez. **3**

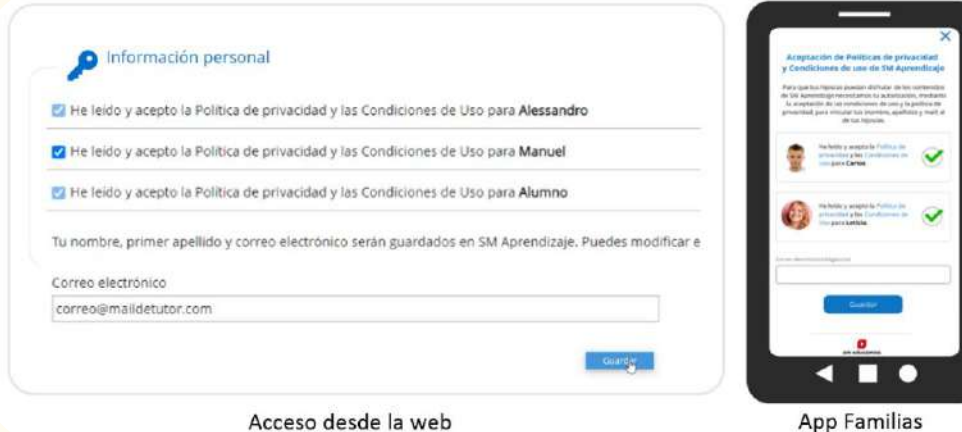

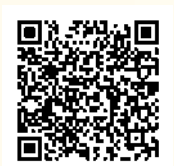

En este vídeo puedes visualizar todo el proceso desde la app Familias.

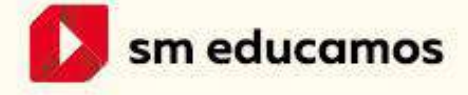